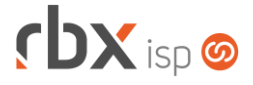

# **Changelog 24/11/2021**

# **Versão 5.5**

#### **RESUMO**

- ➢ Boleto/Carnê híbrido para o banco 748-Sicredi
- ➢ Adicionadas novas palavras mágicas
- **14 implementações em aplicações**
- **2** 04 alterações em aplicações
- <sup>25</sup> 25 correções de erros em aplicações

### **Importante: é necessário limpar o cache do seu navegador antes de acessar a interface web do sistema.**

#### Informativos

Informamos que os produtos **PhoneBox, CallFlow** e **AnyCom** não fazem mais parte do nosso portfólio de produtos e serviços. Estes produtos/serviços passaram a ser mantidos por uma nova empresa chamada **ExCodes**. Assim, quaisquer questões referentes a esses dois itens deverão ser tratados diretamente com esta empresa (inclusive questões contratuais, financeiras e de suporte). Abaixo, seguem os contatos para essa tratativa:

Site: **www.excodes.dev**

Sócio Diretor: Max Bauer – **[maxbauer@excodes.dev](mailto:maxbauer@excodes.dev)**

**Reforçamos que não daremos mais qualquer suporte para estes produtos ou serviços.**

Confira nosso manual do usuário atualizado em [https://manual.rbxsoft.com](https://manual.rbxsoft.com/)

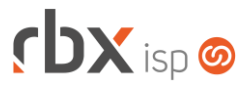

- Executáveis do sistema operacional
	- doemail
		- Corrigido envio de e-mails.
- Geral
	- Adicionado suporte à impressão de boleto híbrido para o banco 748-Sicredi. Se aplica à nota fiscal no layout folha com boleto e também aos carnês.
	- O campo *Bairro* passou a ser truncado nos recibos de pagamento quando é muito grande.
	- Corrigido erro na impressão das notas fiscais dos modelos 21/22. No cabeçalho destas notas não estava sendo exibida a UF da empresa.
	- Corrigido erro no envio de comando de baixa indevido para o Gerencianet quando este notificava o RBX da liquidação de um título.
	- Corrigido comportamento incorreto do sistema quando a central do assinante era acessada na mesma sessão do sistema.
- Empresa > Clientes > Cadastro (consulta)
	- Adicionada a coluna *Sigla* de forma fixa na tela.
	- Corrigido erro de "perder o filtro" quando utilizado o campo *Enviar Boleto e Nota Fiscal por e-mail?*
- Empresa > Clientes > Cadastro > Contratos
	- Corrigido erro de validação na exclusão dos contratos referente a dependências com as integrações:
		- Tip TV:
		- **■** LivingSafe.
- Empresa > Clientes > Modelos Contratos > Fórmulas
	- **O** Adicionado suporte a novas palavras mágicas:
		- |CONTR\_ENDERECO\_COBR| Endereço de Cobrança do Contrato
		- |CONTR\_BAIRRO\_COBR| Bairro de Cobrança do Contrato
		- |CONTR\_COMPLEMENTO\_COBR| Complemento do endereço de Cobrança do Contrato
		- |CONTR\_CIDADE\_COBR| Cidade de Cobrança do Contrato
		- |CONTR\_UF\_COBR| UF de Cobrança do Contrato
		- | ICONTR\_CEP\_COBR| CEP de Cobrança do Contrato
		- |NAS\_TODOS\_USUARIO| Retorna o primeiro usuário (ativo) do contrato vinculado ao NAS TODOS.
		- |NAS\_TODOS\_SENHA| Retorna a senha do usuário acima (cuidado ao utilizar esta palavra mágica).
		- |NAS\_APRENDER\_USUARIO| Retorna o primeiro usuário (ativo) do contrato vinculado ao NAS APRENDER.
		- |NAS APRENDER SENHA| Retorna a senha do usuário acima (cuidado ao utilizar esta palavra mágica).
		- |NAS\_GERAL\_USUARIO| Retorna o primeiro usuário (ativo) do contrato que não esteja vinculado a um dos NAS: CENTRAL DO ASSINANTE, TODOS ou APRENDER.
		- INAS GERAL SENHAI Retorna a senha do usuário acima (cuidado ao utilizar esta palavra mágica).
		- |CONTRATO\_USUARIO| Retorna o primeiro usuário (ativo) do contrato (independente do NAS).

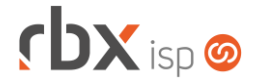

- **|CONTRATO SENHA| Retorna a senha do usuário acima (cuidado** ao utilizar esta palavra mágica).
- Empresa > Clientes > Modelos Contratos > Fórmulas
	- Adicionado suporte a novas palavras mágicas:
		- |CONTR\_EQUIP\_VLRN| Valor numérico do total referente aos equipamentos cadastrados em comodato para o contrato
- Empresa > Clientes > Pedidos (edição) > Pacotes
	- Corrigido erro que deixava o total promocional do pacote negativo ao selecionar determinada vigência.
- Empresa > Clientes > Planos > Pacotes (consulta)
	- Corrigido erro na exibição da moeda da coluna *Valor* quando o pacote estava cadastrado em moeda diferente de Real Brasileiro (R\$).
- Empresa > Cobrador Virtual (formulário)
	- O campo *Mostrar* do bloco *Visualização de página de aviso* passou a ser editável para regras com a ação de bloqueio. Desta forma, passa a ser possível definir uma regra de bloqueio e configurar para que não seja exibida uma página de aviso.
	- Corrigido erro que não permitia editar o campo *Motivo do estorno* no bloco *Cancelamento de contrato*.
- Empresa > Estoque > Cadastro de Produtos > Configuração fiscal (edição)
	- Corrigida exibição e validação dos impostos para empresas no regime tributário Simples Nacional com Excesso sublimite.
- Empresa > Estoque > Transferência de Locação > Buscar seriais
	- Corrigido erro que exibia os seriais disponíveis em todas as locações. A partir de agora serão exibidos apenas os seriais disponíveis na locação de origem.
- Empresa > Fornecedores > Ordem de Compra (formulário)
	- Corrigida exibição da moeda do campo *Vlr Total* para respeitar a moeda do produto do estoque.
- Empresa > Parâmetros > Central do Assinante > Mobile
	- Corrigido erro que excluía os dados do contato ao se clicar no botão *Excluir*, ainda que o registro principal não fosse excluído.
- Empresa > Parâmetros > Financeiro
	- Adicionado o campo *Sempre gerar os arquivos de boletos no servidor?* no bloco *E-mail de Faturamento* da aba *Geral.* Este campo deve ser marcado como **Sim** sempre que for enviada a palavra mágica com link para download do boleto e não for enviado o boleto anexado no e-mail.
- Empresa > Parâmetros > Integrações > CDN TV
	- Corrigido erro na exibição da descrição do plano logo após o cadastro de um novo plano.

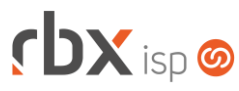

- Empresa > Parâmetros > Integrações > cPanel
	- Corrigido erro no campo *Domínio* que não permitia a utilização dos caracteres  $"$ -" e " $"$ ".
- Empresa > Parâmetros > Integrações > Watch TV
	- Corrigido erro na exibição da descrição do plano logo após o cadastro de um novo plano.
- Empresa > Relatórios > Clientes > Contratos Adicionado novo campo no filtro e na consulta: *Tipo de cobrança*.
- Empresa > Relatórios > Fiscal > Resumo de Itens de NFS-e Emitidas Novo relatório fiscal referente aos itens de NFS-e emitidas.
- Financeiro > Cadastros > Convênios
	- Adicionado novo campo na aba *Remessa* para o banco **748-Sicredi**:
		- *Registros Opcionais*: **Boleto Híbrido**. Habilitando esta opção, no registro do título será enviado o comando para registrar o boleto com híbrido. Atenção:
			- É necessário ativar o recurso junto ao banco antes de ativar no RBX.
			- Esta funcionalidade só se aplica a boletos registrados com o novo recurso habilitado. Boletos já registrados antes disso não serão alterados.
- Financeiro > Cadastros > Modelos de Layout de Boletos
	- **O** Adicionado suporte a nova palavra mágica:
		- **·** |PIX\_COPIA\_E\_COLA| Código copia e cola do grcode dinâmico vinculado ao boleto.
- Financeiro > Cobrança > Arquivos Cobrança > Remessa
	- Adicionado suporte ao envio de arquivos para o banco 748-Sicredi CNABs 240 e 400 – com os comandos para registrar boleto híbrido.
- Financeiro > Cobrança > Arquivos Cobrança > Retorno
	- Alteradas rotinas de retorno do banco 748-Sicredi CNABs 240 e 400 para receber e tratar os qrcodes dinâmicos gerados para os boletos híbridos. Na tela de processamento será exibida a informação dos títulos que foram registrados neste formato.
	- Corrigido erro de offset no processamento do arquivo do banco 85-Ailos CNAB 240.
- Financeiro > Contábil > Movimento Contábil Corrigido erro ao filtrar utilizando o campo *Valor*.
- Financeiro > Pré-Faturamento (edição) Corrigido erro na alteração de pré-faturamentos de adesão de pacotes.
- Fiscal > Notas Fiscais Emitidas
	- Adicionados novos campos no filtro, referentes às duplicatas:
		- *Situação*;

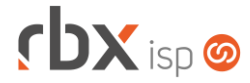

- Documento:
- *Nosso Número*.
- Fiscal > Notas Fiscais Emitidas > Itens de NF-e (edição)
	- Corrigida exibição e validação dos impostos para empresas no regime tributário Simples Nacional com Excesso sublimite.
- Redes > NAS > Cadastros (consulta)
	- A aplicação aberta quando se clica no botão *Consulta clientes do NAS* foi alterada para abertura na mesma janela.
- Redes > NAS > Cadastros (formulário) Removido o botão *Consulta clientes do NAS* da barra de ferramentas superior.
- Redes > NAS > Cadastros > Consulta clientes do NAS **O** Implementas melhorias visuais na aplicação.
- Utilitários > Central de Usuários > Perfis Adicionadas novas opções no campo *Permissões de Campos*:
	- Campo *Dias Protesto de clientes e mercados*;
	- Campo *Dia de Vencimento de clientes e mercados*.
- Utilitários > Central de Usuários > Usuários (formulário) Corrigidas nomenclaturas e posicionamentos de algumas permissões.
- Utilitários > Painel Tip TV Corrigido erro na exibição da palavra "Transferido" na coluna *Sit Contrato*.

#### **RBX WORKFORCE**

- Encerramento de Atendimento
	- Corrigido erro na ativação de contratos quando era informada como data de início a mesma data já existente no contrato.
- Envio de anexos
	- Corrigido upload de arquivos que continham aspas na descrição.

## **RBX SALESFORCE**

- Meus Pedidos > Cadastrar ponto de interesse
	- Corrigido erro no cadastro de pontos de interesse.